# **VRayTexOCIO**

This page provides information on the V-Ray OCIO Map.

## **Overview**

VRayTexOCIO is a texture that allows the user to apply [OpenColorIO](http://opencolorio.org/) (OCIO) color transformations to other textures in Maya.

The example on the right shows the same texture run through four different OCIO configurations.

#### UI Path: ||Hypershade|| > Create panel > VRay section > 2D Textures > VRay Tex OCIO

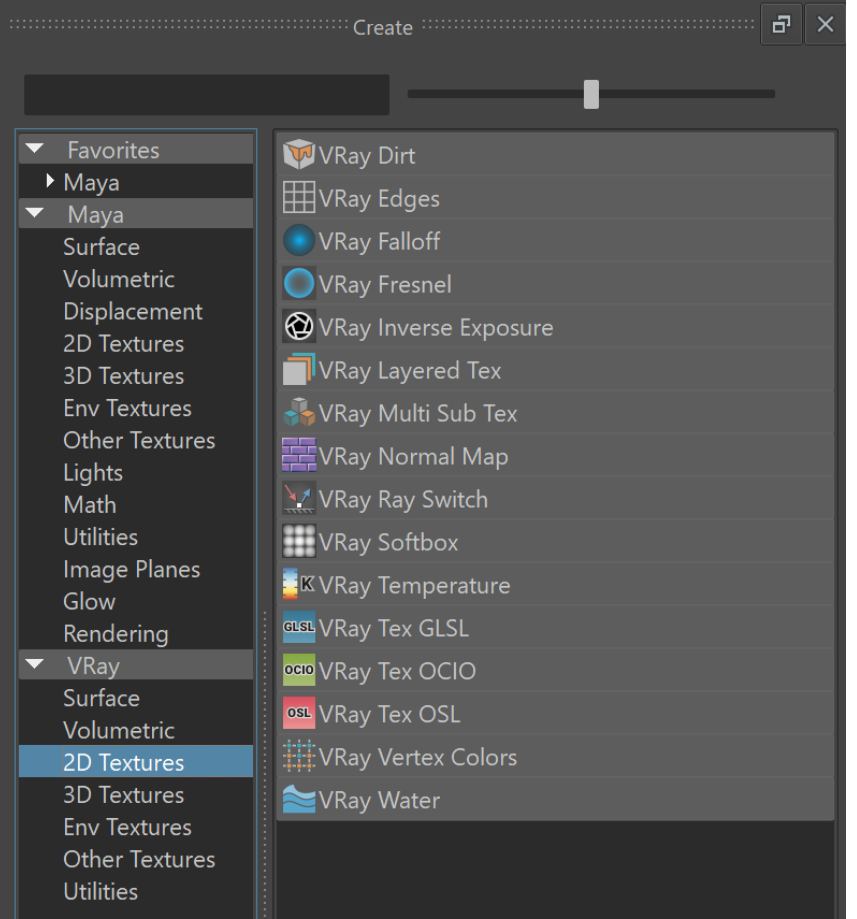

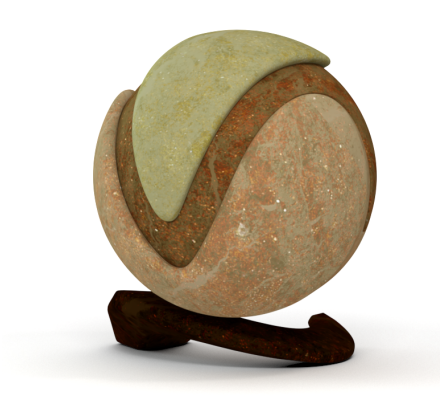

# **OpenColorIO Parameters**

**Base Texture** – Specifies the base texture that will be corrected using OCIO.

**OCIO Configuration File** – Allows the user to manually pick an OCIO configuration. If not specified, the OCIO [environment variable](https://docs.chaos.com/display/VNS/Getting+Started+with+Environment+Variables) is used.

**Inpit/Output Selection** – Determines how the input and output color spaces are specified

**By color space** – The user specifies the input and output color spaces directly. **By role** – The user specifies the input and output color space depending on the task that they want to perform as defined in the OCIO configuration.

**Mode** – Specifies which color transformations the texture will perform.

**ColorSpace** – The texture performs color space conversions. **CDLTransform** – The texture performs a CDL transformation. **FileTransform** – The texture performs a color transformation based on another file (i.e. . 3dl, .lut, .cube, etc). **LogConvert** – The texture performs log2lin or lin2log conversion. **Display** – The texture performs color space conversion for display. **Look** – The texture performs a look transform. The OCIO config must define looks for this mode to work.

**OCIO Status** – A read-only attribute that provides feedback from the OCIO library.

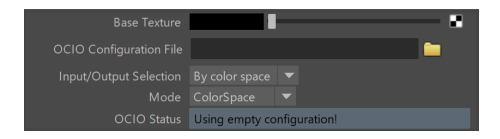

### **ColorSpace Parameters**

These parameters are only available when **Mode** is set to **ColorSpace** or **Look**

**In** – Specifies the input color space (the color space that the input texture is in).

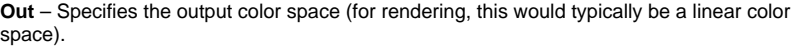

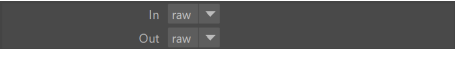

#### **Look Parameters**

**These parameters are available when Mode is set to Look.**

**Look** – Specifies the name of the look if the OCIO configuration defines looks.

**Direction** – Specifies whether to apply forward or inverse transformation.

**Ignore Errors** – When enabled, attempts to perform color corrections even if there are errors.

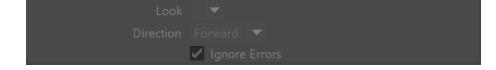

#### **CDL Transform Parameters**

**Slope RGB** – Specifies multipliers for the red/green/blue color components.

**Offset RGB** – Specifies offsets for the red/green/blue color components.

**Power RGB** – Specifies gamma values for the red/green/blue color components.

**Saturation** – Saturation value. A value of 0.0 makes the image grayscale.

**Use File** – When enabled, the CDL parameters are read from a .cc or a .ccc file instead of specified directly.

**CC File** – Specifies a .cc or .ccc file to read.

**Color correction ID** – Specifies the color correction ID as specified in the color correction file.

**Direction** – Specifies whether the forward or the inverse CDL transformation will be applied.

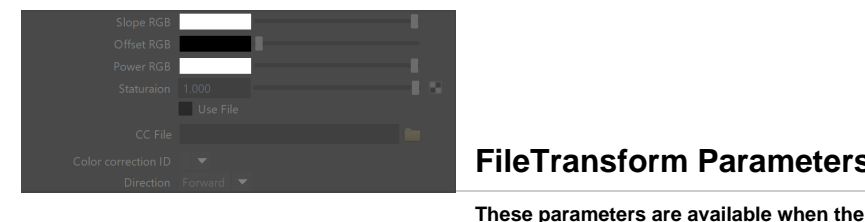

#### **FileTransform Parameters**

**Mode is set to FileTransform.**

**File** – Specifies a color transformation file (.3dl, .cube, .lut etc).

**Color correction ID** – Specifies the color correction ID if present in the file.

**Direction** – Specifies whether forward or inverse color transformation should be applied. Not all file formats support inverse transformations.

**Interpolation** – If the file contains tabulated data (i.e. .cube files), specifies how this data is interpolated.

**Nearest** – No interpolation. The nearest suitable color from the table is picked up. This method is fast, but may introduce artifacts, especially in textures with smooth gradients. **Linear** – The color is linearly interpolated from the nearest values in the table. This is a smooth method, but is slower than nearest.

**Tetrahedral** – Uses the tetrahedral method to convert colors with high accuracy. **Best** – Chooses the best interpolation method for the requested context.

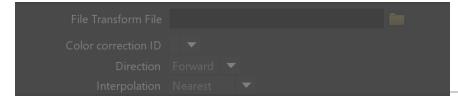

#### **LogConvert Parameters**

These parameters are available when **Mode** is set to **LogConvert.**

**Operation** – Specifies whether to convert from linear to log space or vice versa.

#### **Display Parameters**

These parameters are available when the **Mode** is set to **Display**.

**In** – Specifies the color space of the base texture.

**Device** – Specifies a viewing device from the devices listed in the OCIO configuration.

**View Transform** – Specifies the desired view transformation.

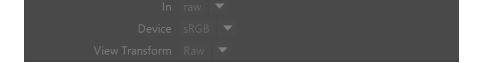